Magazyn VULCAN- Co należy zrobić kiedy pojawia się komunikat: "Nie zdefiniowano w parametrach sposobu ewidencji cen na rok 20… Nie można dodać dokumentu"?

Porada opisuje jak skonfigurować parametry ewidencji magazynu w danym roku.

## Zagadnienia omawiane w poradzie

Dodanie parametrów ewidencji cen w roku:

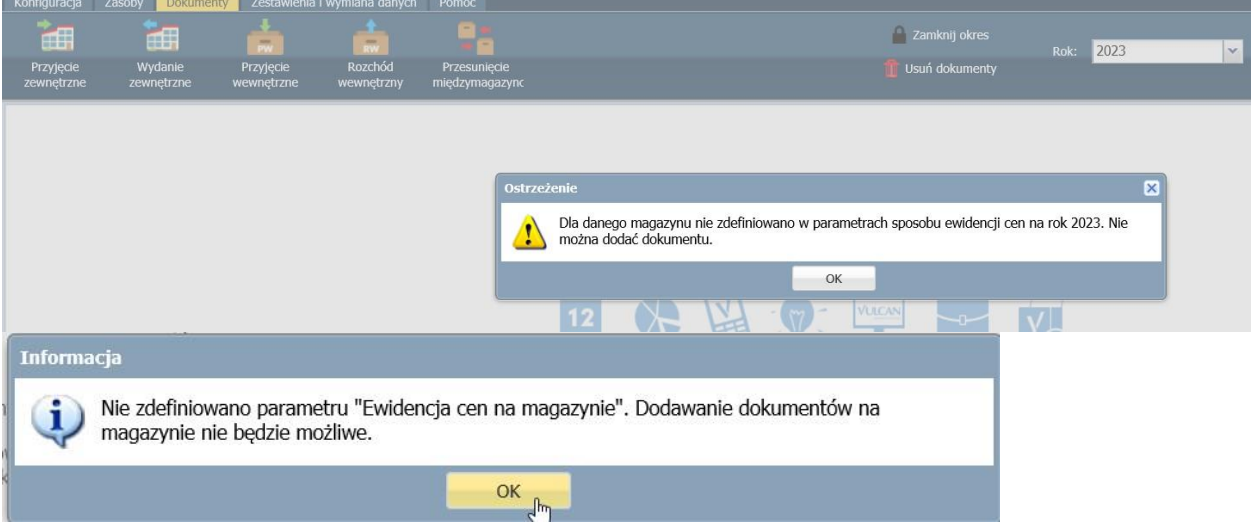

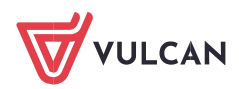

W systemie można rozpocząć pracę w danym roku tylko po ustawieniu konfiguracji. W tym celu należy przejść do zakładki Konfiguracja/słowniki po wybraniu magazynu w systemie pojawią się podstawowe

informacje o magazynie. W sekcji dotyczącej parametrów na rok należy kliknąć ikonę

Magazyn VULCAN- Co należy zrobić kiedy pojawia się komunikat: "Nie zdefiniowano w parametrach sposobu ewidencji cen na rok 20… Nie można dodać dokumentu"? 2/2

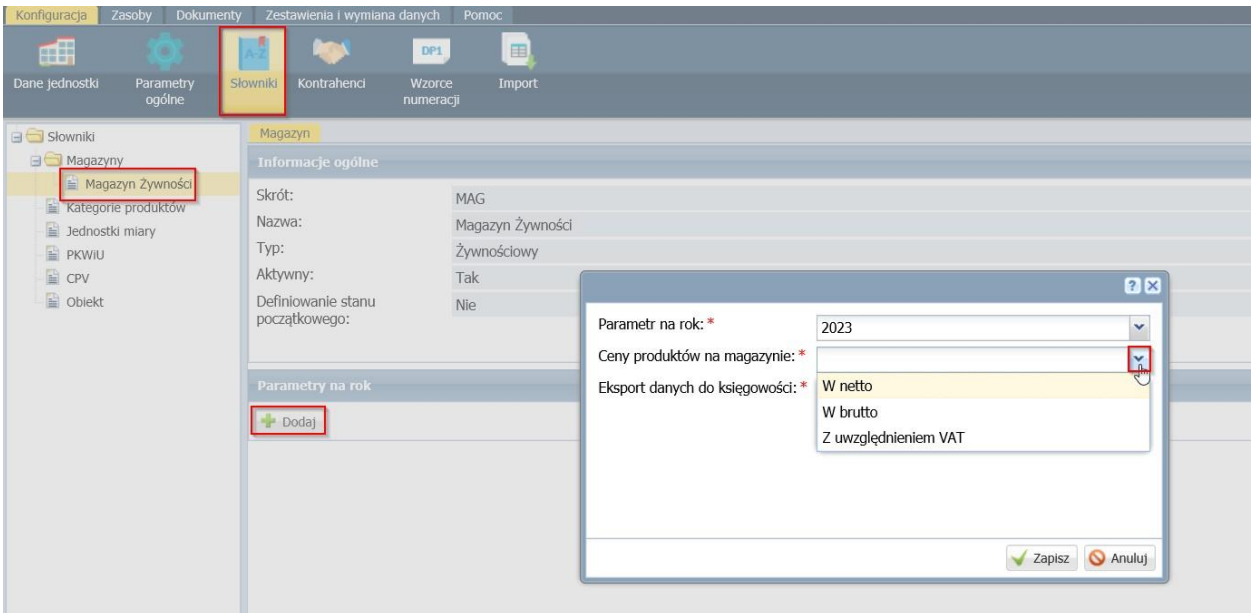

Po wybraniu roku, w którym ma być rozpoczęta praca należy wybrać sposób prowadzenia cen na magazynie. Do wyboru są 3 opcje: netto, brutto i z uwzględnieniem VAT.

Dodatkowo jeśli system Magazyn Vuclan ma wysyłać dokumenty magazynowe do systemu Vulcan można wybrać opcję "Eksport danych do księgowości: Tak"

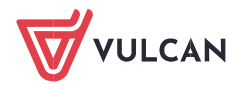

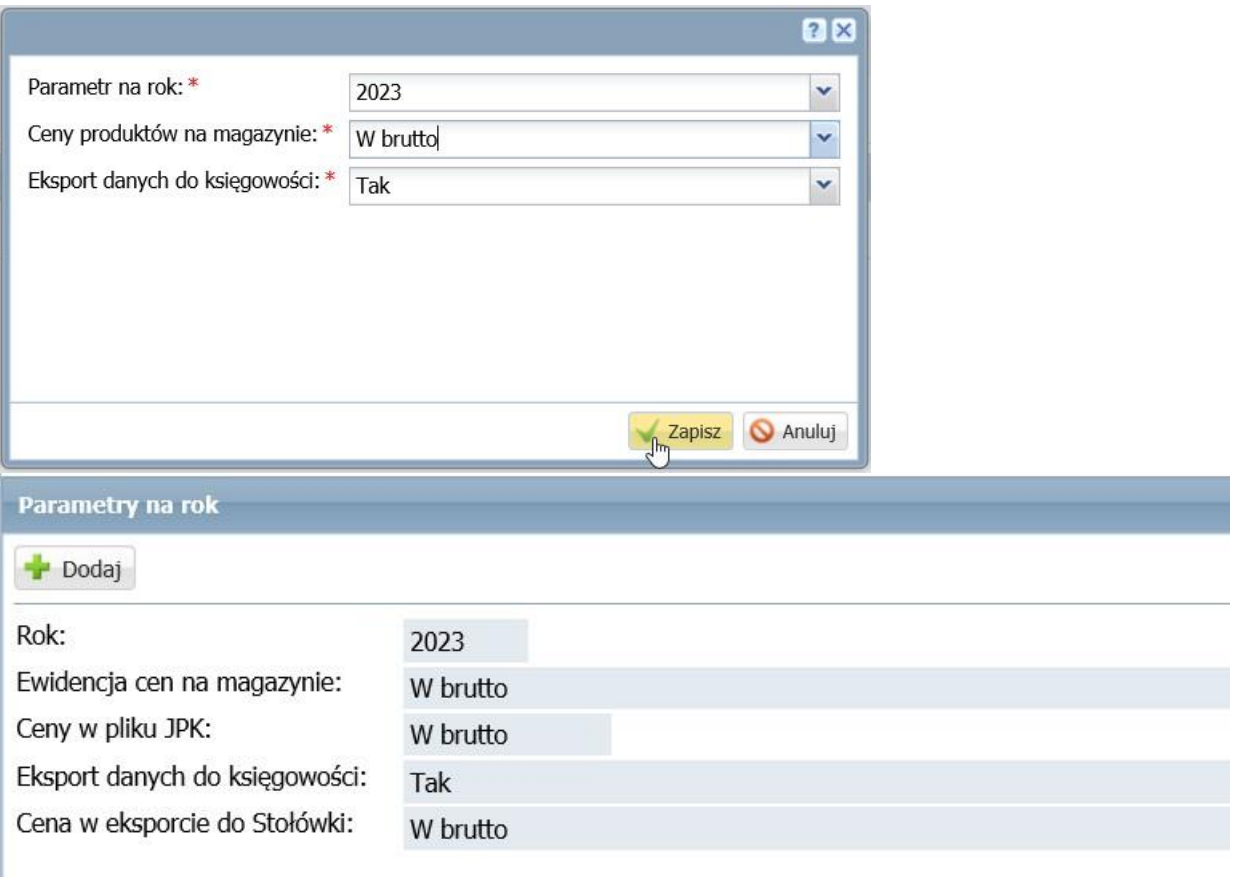